# ululu Networking **CISCO**. Academy

## **Lab - Implement Inter-VLAN Routing** (Instructor Version)

**Instructor Note**: Red font color or gray highlights indicate text that appears in the instructor copy only.

## **Answers: 1.1.2 Lab - [Implement Inter-VLAN Routing](https://itexamanswers.net/1-1-2-lab-implement-inter-vlan-routing-answers.html)**

## **Topology**

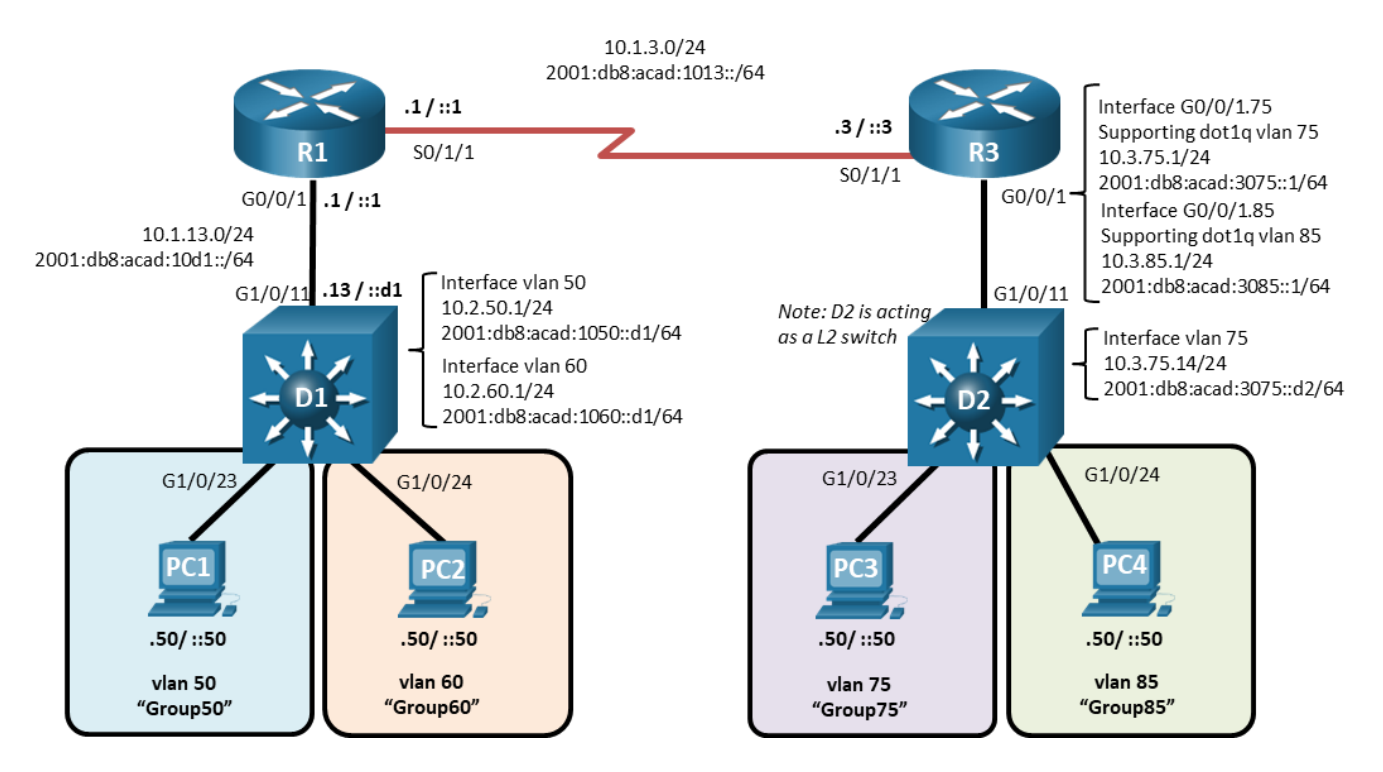

## **Addressing Table**

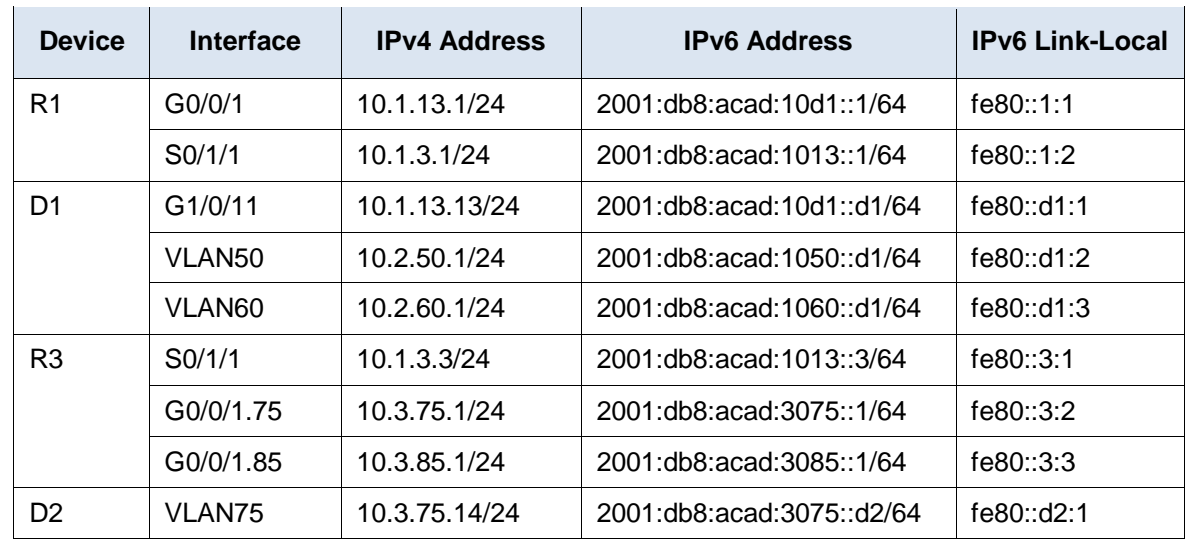

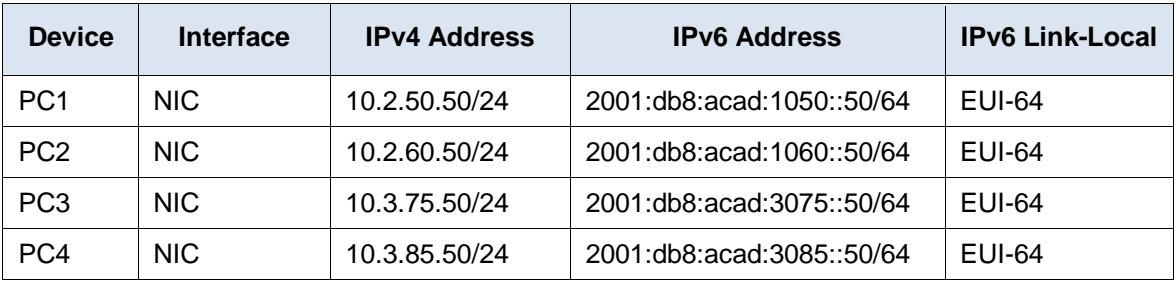

## **Objectives**

**Part 1: Build the Network and Configure Basic Device Settings**

**Part 2: Configure and Verify Inter-VLAN Routing on a Layer 3 Switch**

**Part 3: Configure and Verify Router-based Inter-VLAN Routing**

**Part 4: Examine CAM and CEF Details**

## **Background / Scenario**

The methods used to move packets and frames from one interface to the next has changed over the years. In this lab you will configure Inter-VLAN Routing in its various forms and then examine the different tables used in making forwarding decisions.

**Note**: This lab is an exercise in configuring and verifying various methods of Inter-VLAN routing and does not reflect networking best practices.

**Note**: The routers and switches used with CCNP hands-on labs are Cisco 4221 and Cisco 3650, both with Cisco IOS XE Release 16.9.4 (universalk9 image). Other routers and Cisco IOS versions can be used. Depending on the model and Cisco IOS version, the commands available and the output produced might vary from what is shown in the labs.

**Note**: Ensure that the routers and switches have been erased and have no startup configurations. If you are unsure contact your instructor.

**Instructor Note**: Refer to the Instructor Lab Manual for the procedures to initialize and reload devices.

## **Required Resources**

- 2 Routers (Cisco 4221 with Cisco IOS XE Release 16.9.4 universal image or comparable)
- 2 Switches (Cisco 3650 with Cisco IOS XE Release 16.9.4 universal image or comparable)
- 4 PCs (PC with terminal emulation program, such as Tera Term)
- Console cables to configure the Cisco IOS devices via the console ports
- Ethernet and serial cables as shown in the topology

## **Instructions**

## **Part 1: Build the Network and Configure Basic Device Settings**

In Part 1, you will set up the network topology and configure basic settings.

#### **Step 1: Cable the network as shown in the topology.**

Attach the devices as shown in the topology diagram, and cable as necessary.

#### **Step 2: Configure basic settings for each device.**

a. Console into each router, enter global configuration mode, and apply the basic settings using the following startup configurations.

#### **Router R1**

```
no ip domain lookup
hostname R1
line con 0
 exec-timeout 0 0
 logging synchronous
 exit
banner motd # This is R1, Inter-VLAN Routing Lab #
```
#### **Router R3**

```
no ip domain lookup
hostname R3
line con 0
 exec-timeout 0 0
 logging synchronous
 exit
banner motd # This is R3, Inter-VLAN Routing Lab #
```
#### **Switch D1**

```
no ip domain lookup
hostname D1
line con 0
 exec-timeout 0 0
 logging synchronous
 exit
banner motd # This is D1, Inter-VLAN Routing Lab #
interface range g1/0/1-24, g0/0, g1/1/1-4
 shutdown
```
#### **Switch D2**

```
no ip domain lookup
hostname D2
line con 0
 exec-timeout 0 0
 logging synchronous
 exit
banner motd # This is D2, Inter-VLAN Routing Lab #
interface range g1/0/1-24, g0/0, g1/1/1-4
 shutdown
```
- b. Set the clock on each device to UTC time.
- c. Save the running configuration to startup-config.

## **Part 2: Configure and Verify Inter-VLAN Routing on a Layer 3 Switch**

In Part 2, you will configure and verify inter-VLAN Routing on a Layer 3 switch. For this part, you will focus on the configuration of switch D1 and router R1.

**Note:** The default Switch Database Manager (SDM) template on a Catalyst 3650 running IOS XE supports dual-stacked operations and requires no additional configuration for our purposes.

If you are using an alternate device running Cisco IOS, check the SDM template with the privileged EXEC command **show sdm prefer** and verify that the 'number of IPv6 unicast routes' supported is not zero.

If it is zero, you must change the SDM template to one that supports IPv6 using the **sdm prefer**  *template\_name* global configuration command. The template name will vary depending on the IOS version. Changing the template will require a reboot.

#### **Step 1: On D1, configure Inter-VLAN Routing.**

a. Configure D1 to support IP routing and IPv6 unicast routing.

```
D1(config)# ip routing
D1(config)# ipv6 unicast-routing
```
b. Create the VLANs and name them as specified in the topology.

```
D1(config)# vlan 50
D1(config-vlan)# name Group50
D1(config-vlan)# exit
D1(config)# vlan 60
D1(config-vlan)# name Group60
D1(config-vlan)# exit
```
c. Assign the G1/0/23 to VLAN 50 and G1/0/24 to VLAN 60.

```
D1(config)# interface g1/0/23
```
- D1(config-if)# **switchport mode access**
- D1(config-if)# **switchport access vlan 50**
- D1(config-if)# **no shutdown**
- D1(config-if)# **exit**
- D1(config)# **interface g1/0/24**
- D1(config-if)# **switchport mode access**
- D1(config-if)# **switchport access vlan 60**
- D1(config-if)# **no shutdown**

```
D1(config-if)# exit
```
d. Create the Switched Virtual Interfaces (SVI) that will support VLAN 50 and VLAN 60.

```
D1(config)# interface vlan 50
D1(config-if)# ip address 10.2.50.1 255.255.255.0
D1(config-if)# ipv6 address fe80::d1:2 link-local
D1(config-if)# ipv6 address 2001:db8:acad:1050::d1/64
D1(config-if)# no shutdown
D1(config-if)# exit
D1(config)# interface vlan 60
D1(config-if)# ip address 10.2.60.1 255.255.255.0
D1(config-if)# ipv6 address fe80::d1:3 link-local
```

```
D1(config-if)# ipv6 address 2001:db8:acad:1060::d1/64
D1(config-if)# no shutdown
D1(config-if)# exit
```
- e. Configure PC1 with the addresses specified in the Addressing Table. Further assign default gateways of 10.2.50.1 and 2001:db8:acad:1050::d1.
- f. Configure PC2 with the addresses specified in the Addressing Table. Further assign default gateways of 10.2.60.1 and 2001:db8:acad:1060::d1.
- g. From PC1, ping PC2's IPv4 and IPv6 address. Success indicates that D1 is performing Inter-VLAN Routing.
- h. Examine the MAC address table on D1 with the command **show mac address-table dynamic**. You should see PC1 and PC2's mac addresses listed with the ports they are connected to.

#### D1# **show mac address-table dynamic**

```
 Mac Address Table
-------------------------------------------
Vlan Mac Address Type Ports
---- ----------- -------- -----
  50 0050.56b3.8137 DYNAMIC Gi1/0/23
  60 0050.56b3.994b DYNAMIC Gi1/0/24
Total Mac Addresses for this criterion: 2
```
#### **Step 2: On D1, configure a routed port and default routes towards R1**

a. Configure interface G1/0/11 as a routed port with addressing as specified in the topology diagram.

```
D1(config)# interface g1/0/11
D1(config-if)# no switchport
D1(config-if)# ip address 10.1.13.13 255.255.255.0
D1(config-if)# ipv6 address fe80::d1:1 link-local
D1(config-if)# ipv6 address 2001:db8:acad:10d1::d1/64
D1(config-if)# no shutdown
D1(config-if)# exit
```
- b. Verify that interface G1/0/11 is no longer associated with the VLAN database by issuing the command **show vlan brief | i g1/0/11**. There should be no output.
- c. Configure static default routes for IPv4 and IPv6 that point towards the interface address at R1.

D1(config)# **ip route 0.0.0.0 0.0.0.0 10.1.13.1** D1(config)# **ipv6 route ::/0 2001:db8:acad:10d1::1**

You may see the error message **%ADJ-3-RESOLVE\_REQ: Adj resolve request: Failed to resolve 10.1.13.1**. This indicates that the switch sent an ARP for the MAC address of 10.1.13.1 and got no reply. We will configure that next.

#### **Step 3: On R1, configure interface addressing and static routing.**

a. Configure R1 to support IPv6 unicast routing.

R1(config)# **ipv6 unicast-routing**

b. Configure the interfaces on R1 with the addresses specified in the Addressing Table.

```
R1(config)# interface g0/0/1
```

```
R1(config-if)# ip address 10.1.13.1 255.255.255.0
R1(config-if)# ipv6 address fe80::1:1 link-local
R1(config-if)# ipv6 address 2001:db8:acad:10d1::1/64
R1(config-if)# no shutdown
R1(config-if)# exit
R1(config)# interface s0/1/1
R1(config-if)# ip address 10.1.3.1 255.255.255.0
R1(config-if)# ipv6 address fe80::1:2 link-local
R1(config-if)# ipv6 address 2001:db8:acad:1013::1/64
R1(config-if)# no shutdown
R1(config-if)# exit
```
c. Configure routing on R1. Configure static routes to the networks supported by D1 and a default route for everything else point at R3.

```
R1(config)# ip route 10.2.0.0 255.255.0.0 10.1.13.13
R1(config)# ipv6 route 2001:db8:acad:1050::/64 2001:db8:acad:10d1::d1
R1(config)# ipv6 route 2001:db8:acad:1060::/64 2001:db8:acad:10d1::d1
R1(config)#
R1(config)# ip route 0.0.0.0 0.0.0.0 10.1.3.3
R1(config)# ipv6 route ::/0 2001:db8:acad:1013::3
R1(config)#
```
d. From R1, ping PC2 with IPv4 and IPv6. All pings should be successful.

## **Part 3: Configure and Verify Router-based Inter-VLAN Routing**

**Note**: The default Switch Database Manager (SDM) template on a Catalyst 3650 running IOS XE supports dual-stacked operations and requires no additional configuration for our purposes.

If you are using an alternate device running Cisco IOS, check the SDM template with the privileged exec command **show sdm prefer** and verify that the 'number of IPv6 unicast routes' supported is not zero.

If it is zero, you must change the SDM template to one that supports IPv6 using **the sdm prefer**  *template\_name* global configuration command. The template name will vary depending on the IOS version. Changing the template will require a reboot.

#### **Step 1: Configure D2 to support the required VLANs.**

a. Create the VLANs and name them as specified in the topology. In addition, create vlan 999 and name it NativeVLAN.

```
D2(config)# vlan 75
D2(config-vlan)# name Group75
D2(config-vlan)# exit
D2(config)# vlan 85
D2(config-vlan)# name Group85
D2(config-vlan)# exit
D2(config)# vlan 999
D2(config-vlan)# name NativeVLAN
D2(config-vlan)# exit
```
b. Assign the G1/0/23 to VLAN 75 and G1/0/24 to VLAN 85.

c. Create a Switched Virtual Interface that will operate within VLAN 75.

```
D2(config)# interface vlan75
D2(config-if)# ip address 10.3.75.14 255.255.255.0
D2(config-if)# ipv6 address fe80::d2:1 link-local
D2(config-if)# ipv6 address 2001:db8:acad:3075::d2/64
D2(config-if)# no shutdown
D2(config-if)# exit
```
d. Create an IEEE 802.1Q-based trunk to R3. As a part of the configuration of the trunk, set the native VLAN to VLAN 999 and filter the VLANs allowed on the trunk down to only those that are configured.

```
D2(config)# interface g1/0/11
D2(config-if)# switchport mode trunk
D2(config-if)# switchport trunk native vlan 999
D2(config-if)# switchport trunk allowed vlan 75,85,999
D2(config-if)# no shutdown
D2(config-if)# exit
```
#### **Step 2: Configure R3 to support Inter-VLAN Routing.**

- a. Configure R3 to support IPv6 unicast routing.
- b. Configure the subinterfaces needed on R3 interface G0/0/1 to support the configured VLANs. Ensure an interface is created for the native VLAN 999.

```
R3(config)# interface g0/0/1
R3(config-if)# no shutdown
R3(config-if)# exit
R3(config)# interface g0/0/1.75
R3(config-subif)# encapsulation dot1q 75
R3(config-subif)# ip address 10.3.75.1 255.255.255.0
R3(config-subif)# ipv6 address fe80::3:2 link-local
R3(config-subif)# ipv6 address 2001:db8:acad:3075::1/64
R3(config-subif)# no shutdown
R3(config-subif)# exit
R3(config)# interface g0/0/1.85
R3(config-subif)# encapsulation dot1q 85
R3(config-subif)# ip address 10.3.85.1 255.255.255.0
R3(config-subif)# ipv6 address fe80::3:3 link-local
R3(config-subif)# ipv6 address 2001:db8:acad:3085::1/64
R3(config-subif)# no shutdown
R3(config-subif)# exit
R3(config)# interface g0/0/1.999
R3(config-subif)# encapsulation dot1q 999 native
R3(config-subif)# no shutdown
R3(config-subif)# exit
```
c. Configure PC3 with the addresses specified in the Addressing Table. Further assign default gateways of 10.3.75.1 and 2001:db8:acad:3075::1.

- d. Configure PC4 with the addresses specified in the Addressing Table. Further assign default gateways of 10.3.85.1 and 2001:db8:acad:3085::1.
- e. From PC3, ping PC4's IPv4 and IPv6 address. Success indicates that R3 is performing Inter-VLAN Routing.

#### **Step 3: Configure static routing to enable end-to-end reachability.**

a. On R3, configure interface S0/1/1 with the addresses specified in the Addressing Table.

```
R3(config)# interface s0/1/1
R3(config-if)# ip address 10.1.3.3 255.255.255.0
R3(config-if)# ipv6 address fe80::3:1 link-local
R3(config-if)# ipv6 address 2001:db8:acad:1013::3/64
R3(config-if)# no shutdown
R3(config-if)# exit
```
b. On R3, configure a static default route for IPv4 and IPv6 that points to R1's S0/1/1 interface addresses.

```
R3(config)# ip route 0.0.0.0 0.0.0.0 10.1.3.1
R3(config)# ipv6 route ::/0 2001:db8:acad:1013::1
```
c. On PC3, issue a ping to PC2. The ping should be successful. This indicates the routing solution is working in both directions.

## **Part 4: Examine CAM and CEF Details**

In Part 4, you will examine CEF details on the devices you have configured. The objective of Cisco Express Forwarding is to speed up the process of moving data from one interface to another. To do this, as much data as possible is precompiled into two tables, the Forwarding Information Base (FIB) and the Adjacency Table. These are basically shortcuts that identify what interface a packet should be sent out of and how it should be framed.

a. Issue the command **show ip cef** to see the compiled CEF table, which tells the device what to do with a frame or packet based on its destination address. This table gives the device a quick answer and keeps the CPU from getting directly involved. For example, packets destined to the 10.2.0.0/16 network are quickly resolved to the next-hop address of 10.1.13.13 exiting interface g0/0/1.

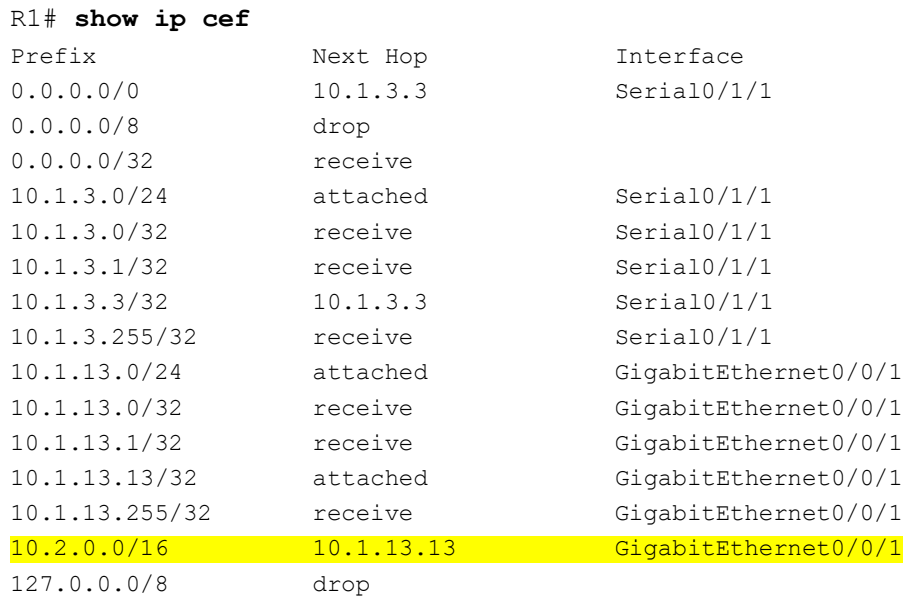

224.0.0.0/4 drop 224.0.0.0/24 receive 240.0.0.0/4 drop 255.255.255.255/32 receive

b. Issue the command **show adjacency**, which shows you the address neighbors on each interface.

```
R1# show adjacency
```

```
Protocol Interface Address
IP GigabitEthernet0/0/1 10.1.13.13(11)
IP GigabitEthernet0/0/1 227.0.0.0(3)
IPV6 GigabitEthernet0/0/1 2001:DB8:ACAD:10D1::D1(12)
IPV6 GigabitEthernet0/0/1 FE80::D1:1(3)
IPV6 GigabitEthernet0/0/1 FFFF::(3)
IP Serial0/1/1 point2point(13)
IPV6 Serial0/1/1 point2point(13)
```
c. Expand this a bit and issue the command **show adjacency detail**, and you will see that the router has precompiled the Layer 2 headers and other details to allow it to package information quickly.

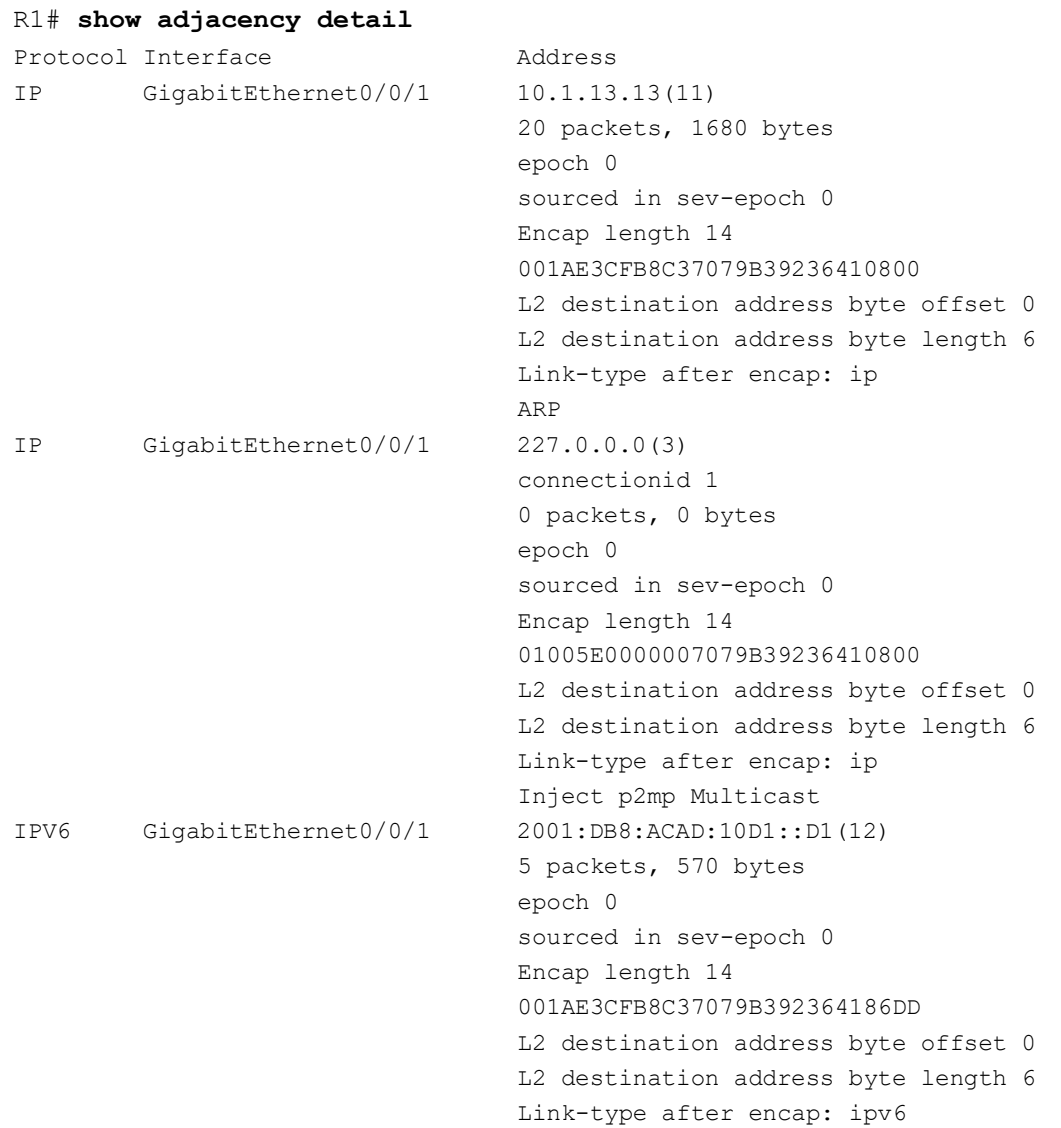

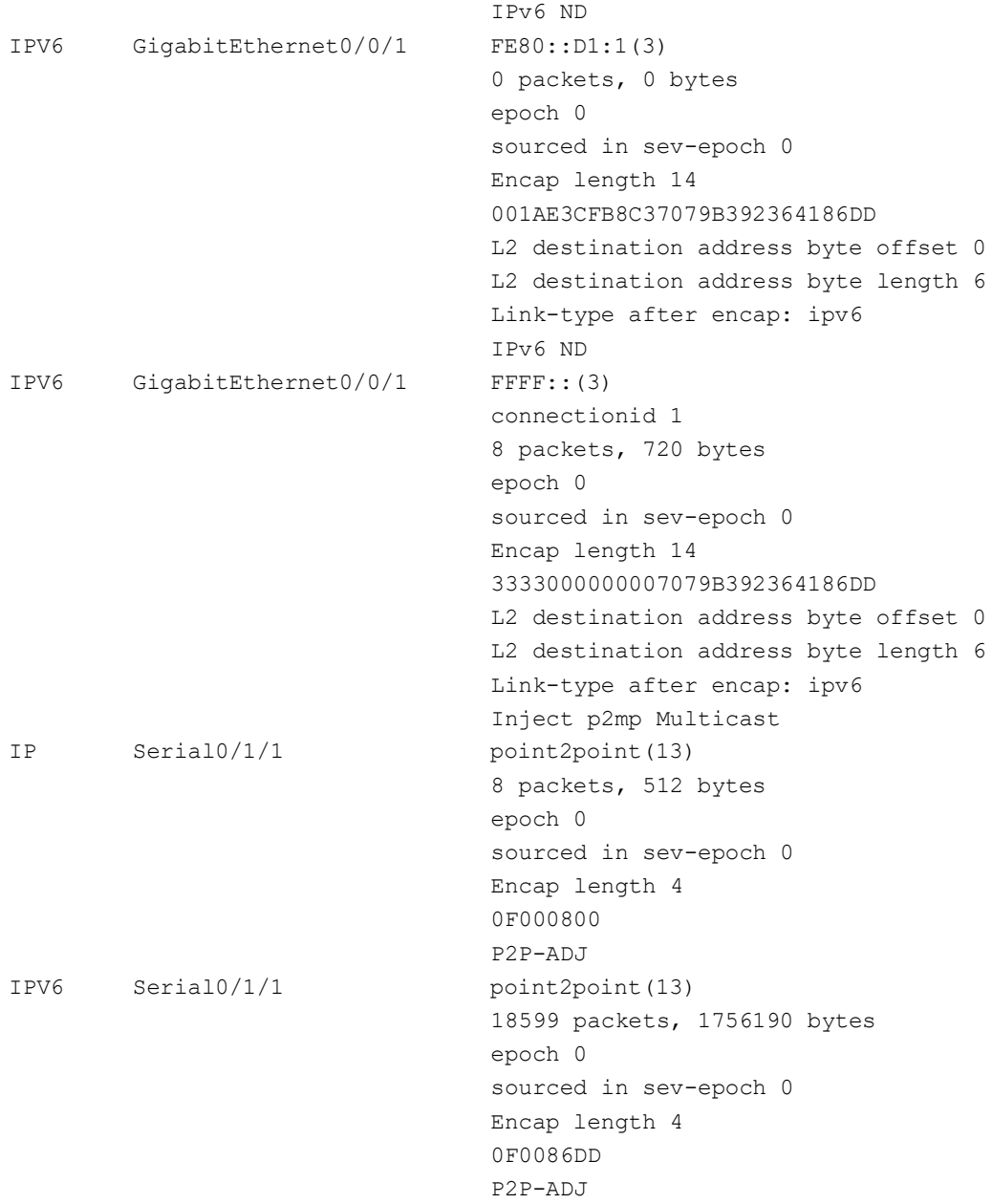

## **Router Interface Summary Table**

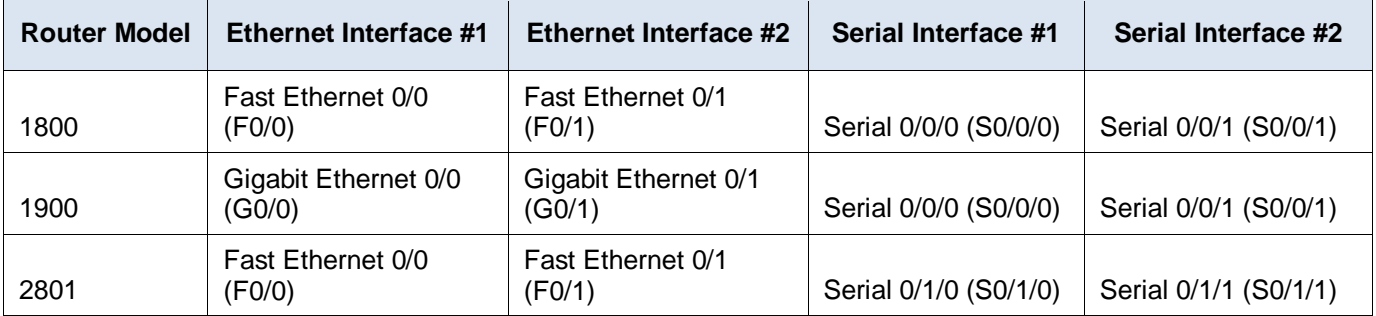

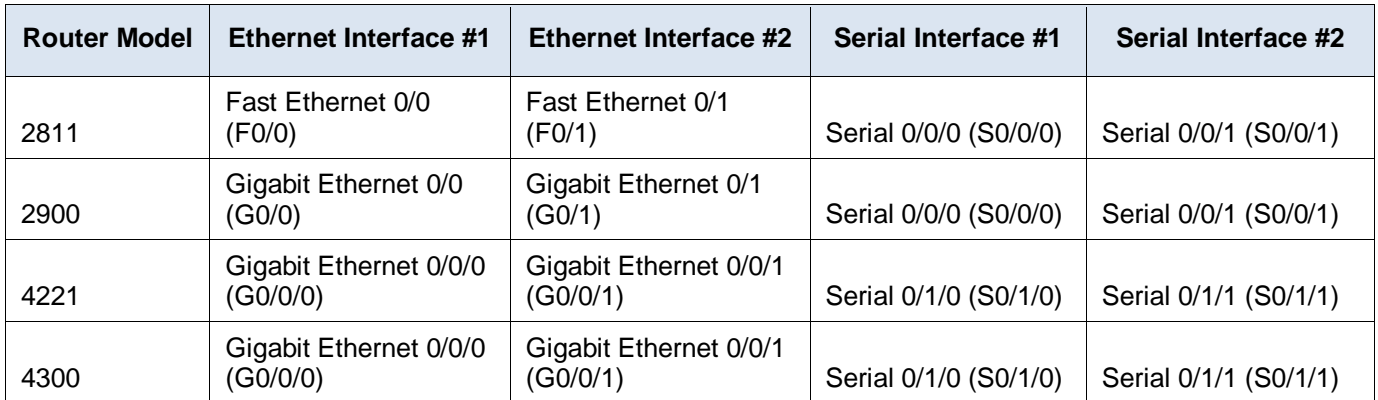

**Note**: To find out how the router is configured, look at the interfaces to identify the type of router and how many interfaces the router has. There is no way to effectively list all the combinations of configurations for each router class. This table includes identifiers for the possible combinations of Ethernet and Serial interfaces in the device. The table does not include any other type of interface, even though a specific router may contain one. An example of this might be an ISDN BRI interface. The string in parenthesis is the legal abbreviation that can be used in Cisco IOS commands to represent the interface.

## **Device Configs - Final**

## **Router R1**

R1# **show run** Building configuration...

```
Current configuration : 1601 bytes
!
version 16.9
service timestamps debug datetime msec
service timestamps log datetime msec
platform qfp utilization monitor load 80
no platform punt-keepalive disable-kernel-core
!
hostname R1
!
boot-start-marker
boot-end-marker
!
no aaa new-model
!
no ip domain lookup
!
login on-success log
!
subscriber templating
!
ipv6 unicast-routing
multilink bundle-name authenticated
!
spanning-tree extend system-id
```

```
!
redundancy
mode none
!
interface GigabitEthernet0/0/0
no ip address
negotiation auto
!
interface GigabitEthernet0/0/1
ip address 10.1.13.1 255.255.255.0
negotiation auto
ipv6 address FE80::1:1 link-local
ipv6 address 2001:DB8:ACAD:10D1::1/64
!
interface Serial0/1/0
no ip address
!
interface Serial0/1/1
ip address 10.1.3.1 255.255.255.0
ipv6 address FE80::1:2 link-local
ipv6 address 2001:DB8:ACAD:1013::1/64
!
ip forward-protocol nd
no ip http server
ip http secure-server
ip route 0.0.0.0 0.0.0.0 10.1.3.3
ip route 10.2.0.0 255.255.0.0 10.1.13.13
!
ipv6 route 2001:DB8:ACAD:1050::/64 2001:DB8:ACAD:10D1::D1
ipv6 route 2001:DB8:ACAD:1060::/64 2001:DB8:ACAD:10D1::D1
ipv6 route ::/0 2001:DB8:ACAD:1013::3
!
control-plane
!
banner motd ^C This is R1, Inter-VLAN Routing Lab ^C
!
line con 0
exec-timeout 0 0
logging synchronous
transport input none
stopbits 1
line aux 0
stopbits 1
line vty 0 4
login
!
end
```
#### **Router R3**

```
R3# show run
Building configuration...
Current configuration : 1790 bytes
!
version 16.9
service timestamps debug datetime msec
service timestamps log datetime msec
platform qfp utilization monitor load 80
no platform punt-keepalive disable-kernel-core
!
hostname R3
!
boot-start-marker
boot-end-marker
!
no aaa new-model
!
no ip domain lookup
!
login on-success log
!
subscriber templating
!
ipv6 unicast-routing
multilink bundle-name authenticated
!
spanning-tree extend system-id
!
redundancy
mode none
!
interface GigabitEthernet0/0/0
no ip address
negotiation auto
!
interface GigabitEthernet0/0/1
no ip address
negotiation auto
!
interface GigabitEthernet0/0/1.75
encapsulation dot1Q 75
ip address 10.3.75.1 255.255.255.0
ipv6 address FE80::3:2 link-local
ipv6 address 2001:DB8:ACAD:3075::1/64
!
interface GigabitEthernet0/0/1.85
encapsulation dot1Q 85
```

```
ip address 10.3.85.1 255.255.255.0
ipv6 address FE80::3:3 link-local
ipv6 address 2001:DB8:ACAD:3085::1/64
!
interface GigabitEthernet0/0/1.999
encapsulation dot1Q 999 native
!
interface Serial0/1/0
no ip address
!
interface Serial0/1/1
ip address 10.1.3.3 255.255.255.0
ipv6 address FE80::3:1 link-local
ipv6 address 2001:DB8:ACAD:1013::3/64
!
ip forward-protocol nd
no ip http server
ip http secure-server
ip route 0.0.0.0 0.0.0.0 10.1.3.1
!
ipv6 route ::/0 2001:DB8:ACAD:1013::1
!
control-plane
!
banner motd ^C This is R3, Inter-VLAN Routing Lab ^C
!
line con 0
exec-timeout 0 0
logging synchronous
transport input none
stopbits 1
line aux 0
stopbits 1
line vty 0 4
login
!
end
```
### **Switch D1**

```
D1# show run
Building configuration...
```

```
Current configuration : 9334 bytes
!
version 16.9
no service pad
service timestamps debug datetime msec
service timestamps log datetime msec
! Call-home is enabled by Smart-Licensing.
```

```
service call-home
no platform punt-keepalive disable-kernel-core
!
hostname D1
!
!
vrf definition Mgmt-vrf
!
address-family ipv4
exit-address-family
!
address-family ipv6
 exit-address-family
!
!
no aaa new-model
switch 1 provision ws-c3650-24ts
!
ip routing
!
no ip domain lookup
!
login on-success log
ipv6 unicast-routing
!
license boot level ipservicesk9
!
diagnostic bootup level minimal
!
spanning-tree mode rapid-pvst
spanning-tree extend system-id
!
redundancy
mode sso
!
transceiver type all
monitoring
!
class-map match-any system-cpp-police-topology-control
  description Topology control
class-map match-any system-cpp-police-sw-forward
   description Sw forwarding, L2 LVX data, LOGGING
class-map match-any system-cpp-default
  description Inter FED, EWLC control, EWLC data
class-map match-any system-cpp-police-sys-data
   description Learning cache ovfl, High Rate App, Exception, EGR Exception, NFL 
SAMPLED DATA, RPF Failed
class-map match-any system-cpp-police-punt-webauth
  description Punt Webauth
```

```
class-map match-any system-cpp-police-l2lvx-control
   description L2 LVX control packets
class-map match-any system-cpp-police-forus
  description Forus Address resolution and Forus traffic
class-map match-any system-cpp-police-multicast-end-station
  description MCAST END STATION
class-map match-any system-cpp-police-multicast
   description Transit Traffic and MCAST Data
class-map match-any system-cpp-police-l2-control
 description L2 control
class-map match-any system-cpp-police-dot1x-auth
  description DOT1X Auth
class-map match-any system-cpp-police-data
  description ICMP redirect, ICMP_GEN and BROADCAST
class-map match-any system-cpp-police-stackwise-virt-control
   description Stackwise Virtual
class-map match-any non-client-nrt-class
class-map match-any system-cpp-police-routing-control
   description Routing control and Low Latency
class-map match-any system-cpp-police-protocol-snooping
   description Protocol snooping
class-map match-any system-cpp-police-dhcp-snooping
  description DHCP snooping
class-map match-any system-cpp-police-system-critical
   description System Critical and Gold Pkt
!
policy-map system-cpp-policy
!
!
interface GigabitEthernet0/0
vrf forwarding Mgmt-vrf
no ip address
shutdown
negotiation auto
!
interface GigabitEthernet1/0/1
shutdown
!
interface GigabitEthernet1/0/2
shutdown
!
interface GigabitEthernet1/0/3
shutdown
!
interface GigabitEthernet1/0/4
shutdown
!
interface GigabitEthernet1/0/5
shutdown
!
```
interface GigabitEthernet1/0/6 shutdown ! interface GigabitEthernet1/0/7 shutdown ! interface GigabitEthernet1/0/8 shutdown ! interface GigabitEthernet1/0/9 shutdown ! interface GigabitEthernet1/0/10 shutdown ! interface GigabitEthernet1/0/11 no switchport ip address 10.1.13.13 255.255.255.0 ipv6 address FE80::D1:1 link-local ipv6 address 2001:DB8:ACAD:10D1::D1/64 ! interface GigabitEthernet1/0/12 shutdown ! interface GigabitEthernet1/0/13 shutdown ! interface GigabitEthernet1/0/14 shutdown ! interface GigabitEthernet1/0/15 shutdown ! interface GigabitEthernet1/0/16 shutdown ! interface GigabitEthernet1/0/17 shutdown ! interface GigabitEthernet1/0/18 shutdown ! interface GigabitEthernet1/0/19 shutdown ! interface GigabitEthernet1/0/20 shutdown ! interface GigabitEthernet1/0/21 shutdown

```
!
interface GigabitEthernet1/0/22
shutdown
!
interface GigabitEthernet1/0/23
switchport access vlan 50
switchport mode access
!
interface GigabitEthernet1/0/24
switchport access vlan 60
switchport mode access
!
interface GigabitEthernet1/1/1
shutdown
!
interface GigabitEthernet1/1/2
shutdown
!
interface GigabitEthernet1/1/3
shutdown
!
interface GigabitEthernet1/1/4
shutdown
!
interface Vlan1
no ip address
shutdown
!
interface Vlan50
ip address 10.2.50.1 255.255.255.0
ipv6 address FE80::D1:2 link-local
ipv6 address 2001:DB8:ACAD:1050::D1/64
!
interface Vlan60
ip address 10.2.60.1 255.255.255.0
ipv6 address FE80::D1:3 link-local
ipv6 address 2001:DB8:ACAD:1060::D1/64
!
ip forward-protocol nd
ip http server
ip http authentication local
ip http secure-server
ip route 0.0.0.0 0.0.0.0 10.1.13.1
!
!
ipv6 route ::/0 2001:DB8:ACAD:10D1::1
!
!
control-plane
service-policy input system-cpp-policy
```

```
!
banner motd ^C This is D1, Inter-VLAN Routing Lab ^C
!
line con 0
exec-timeout 0 0
logging synchronous
stopbits 1
line aux 0
stopbits 1
line vty 0 4
login
line vty 5 15
login
!
end
```
#### **Switch D2**

D2# **show run** Building configuration...

```
Current configuration : 9069 bytes
!
version 16.9
no service pad
service timestamps debug datetime msec
service timestamps log datetime msec
! Call-home is enabled by Smart-Licensing.
service call-home
no platform punt-keepalive disable-kernel-core
!
hostname D2
!
!
vrf definition Mgmt-vrf
!
address-family ipv4
exit-address-family
!
address-family ipv6
 exit-address-family
!
no aaa new-model
switch 1 provision ws-c3650-24ts
!
no ip domain lookup
!
login on-success log
!
license boot level ipservicesk9
```
! diagnostic bootup level minimal ! spanning-tree mode rapid-pvst spanning-tree extend system-id ! redundancy mode sso ! transceiver type all monitoring ! class-map match-any system-cpp-police-topology-control description Topology control class-map match-any system-cpp-police-sw-forward description Sw forwarding, L2 LVX data, LOGGING class-map match-any system-cpp-default description Inter FED, EWLC control, EWLC data class-map match-any system-cpp-police-sys-data description Learning cache ovfl, High Rate App, Exception, EGR Exception, NFL SAMPLED DATA, RPF Failed class-map match-any system-cpp-police-punt-webauth description Punt Webauth class-map match-any system-cpp-police-l2lvx-control description L2 LVX control packets class-map match-any system-cpp-police-forus description Forus Address resolution and Forus traffic class-map match-any system-cpp-police-multicast-end-station description MCAST END STATION class-map match-any system-cpp-police-multicast description Transit Traffic and MCAST Data class-map match-any system-cpp-police-l2-control description L2 control class-map match-any system-cpp-police-dot1x-auth description DOT1X Auth class-map match-any system-cpp-police-data description ICMP redirect, ICMP\_GEN and BROADCAST class-map match-any system-cpp-police-stackwise-virt-control description Stackwise Virtual class-map match-any non-client-nrt-class class-map match-any system-cpp-police-routing-control description Routing control and Low Latency class-map match-any system-cpp-police-protocol-snooping description Protocol snooping class-map match-any system-cpp-police-dhcp-snooping description DHCP snooping class-map match-any system-cpp-police-system-critical description System Critical and Gold Pkt !

policy-map system-cpp-policy

! interface GigabitEthernet0/0 vrf forwarding Mgmt-vrf no ip address shutdown negotiation auto ! interface GigabitEthernet1/0/1 shutdown ! interface GigabitEthernet1/0/2 shutdown ! interface GigabitEthernet1/0/3 shutdown ! interface GigabitEthernet1/0/4 shutdown ! interface GigabitEthernet1/0/5 shutdown ! interface GigabitEthernet1/0/6 shutdown ! interface GigabitEthernet1/0/7 shutdown ! interface GigabitEthernet1/0/8 shutdown ! interface GigabitEthernet1/0/9 shutdown ! interface GigabitEthernet1/0/10 shutdown ! interface GigabitEthernet1/0/11 switchport trunk native vlan 999 switchport trunk allowed vlan 75,85,999 switchport mode trunk ! interface GigabitEthernet1/0/12 shutdown ! interface GigabitEthernet1/0/13 shutdown ! interface GigabitEthernet1/0/14 shutdown

! interface GigabitEthernet1/0/15 shutdown ! interface GigabitEthernet1/0/16 shutdown ! interface GigabitEthernet1/0/17 shutdown ! interface GigabitEthernet1/0/18 shutdown ! interface GigabitEthernet1/0/19 shutdown ! interface GigabitEthernet1/0/20 shutdown ! interface GigabitEthernet1/0/21 shutdown ! interface GigabitEthernet1/0/22 shutdown ! interface GigabitEthernet1/0/23 switchport access vlan 75 switchport mode access ! interface GigabitEthernet1/0/24 switchport access vlan 85 switchport mode access ! interface GigabitEthernet1/1/1 shutdown ! interface GigabitEthernet1/1/2 shutdown ! interface GigabitEthernet1/1/3 shutdown ! interface GigabitEthernet1/1/4 shutdown ! interface Vlan1 no ip address shutdown ! interface Vlan75

```
ip address 10.3.75.14 255.255.255.0
ipv6 address FE80::D2:1 link-local
ipv6 address 2001:DB8:ACAD:3075::D2/64
!
ip forward-protocol nd
ip http server
ip http authentication local
ip http secure-server
!
control-plane
service-policy input system-cpp-policy
!
banner motd ^C This is D2, Inter-VLAN Routing Lab ^C
!
line con 0
exec-timeout 0 0
logging synchronous
stopbits 1
line aux 0
stopbits 1
line vty 0 4
login
line vty 5 15
login
!
end
```